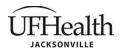

Policy Number: ORA-RSIRF-01 Last Update: December 2020 Initial Approval: October 2020

Page 1 of 2

**TITLE:** Research Study Initiation Request Form (RSIRF) submission procedures

**POLICY:** All instructions for the RSIRF form should adhere to the format described below. The instructions are stored on the F:research studies/ORA drive, accessible from the Office of Research Affairs-Resources. All instructions must be available in close proximity for use by personnel submitting and approving the RSIRF.

## **DEFINITIONS:**

- 1. Clinical Research Coordinator (CRC): Initiator
- 2. Audit Services: First approver
- 3. Clinical Data Quality (CDQ): Second approver
- 4. Billing analyst: Final approval
- 5. TECH: Technical Fees. The fields in this section will not be available unless the check box is checked.
- 6. PROF: Professional Fees.

## PROCEDURE:

- 1. When a CRC needs to submit an RSIRF he/she will:
  - a. Go to the UF Jacksonville Office of Research Affairs-Resources tab
    - i. Select the web link to the RSIRF
    - ii. Create New RSIRF Form and complete the following:
      - 1. Home: required fields
      - 2. TECH: only if there are hospital billing charges.
      - 3. PROF: only if there are professional billing charges
    - iii. Option: Cancel
    - iv. Option: Save (in the event the CRC is unable to complete the form in one sitting)
      - 1. When ready to return to the form:
        - a. Go to the UF Jacksonville Office of Research Affairs-Resources tab
        - b. Select the web link to the RSIRF
        - c. Scroll down the right hand column to RSIRF FORM
        - d. Search for your saved draft, select, continue editing and submit when ready
    - v. Option: Submit and Process
  - b. All emails listed on form will receive email confirmation of submission.
- 2. Audit Services receives email to:
  - a. Review the RSIRF via web link
    - i. Edit if necessary
      - 1. Save
      - 2. Return to the form by going to the link in the email received
  - b. Approve/Reject via web link
    - If rejected, CRC will be able to make edits to the rejected RSRIF and resubmit
    - 2. If approved, CRC will receive an email informing them of the approval status
    - ii. CRC will receive email confirmation of Audit Services decision and comments
- 3. CDQ receives email to
  - a. Review RSIRF via web link
    - i. Edit if necessary

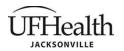

Policy Number: ORA-RSIRF-01 Last Update: December 2020 Initial Approval: October 2020

Page 2 of 2

□ Downtown □ North □ Offsite

- ii. Forward Review email to designated staff to
  - 1. Edit
  - 2. Save edits
- b. Upon completion of CDQ review and edits, CDQ will Approve/Reject via web link
- c. If PROFESSIONAL CHARGES were completed by CRC
  - i. CDQ approves/rejects
    - If rejected, CRC will be able to make edits to the rejected RSRIF and resubmit
    - If approved, CRC will receive an email informing them of the approval status
      - a. END. Skip to 5.
- d. If TECHNICAL CHARGES were completed by CRC
  - i. CDQ approves/rejects
    - If rejected, CRC will be able to make edits to the rejected RSRIF and resubmit
    - 2. If approved, CRC will receive an email informing them of the approval status
      - a. Hospital Billing Analyst will receive.
- 4. Hospital Billing Analyst serves as final approver
  - a. Edit if necessary
    - a. Save
    - b. Return to the form by going to the link in the email received
- 5. If approved as initial
  - a. CRC is notified via email of RSRIF Initial Approval
  - b. Initial approved RSIRF pdf document is added to share point library and will be available for 30 days
  - c. Link to the editable 'Initial Approved RSRIF' will be included in email
- 6. To submit Final Approval
  - a. CRC accesses link received in email notification of RSIRF Initial Approval
  - b. Deselects 'Initial'
  - **c.** Selects 'Final'
  - d. Save and Submit
    - i. Form is now resubmitted and will go through entire approval process again for Final Approval
    - ii. Final approved RSIRF pdf document is added to share point library and will be available for 30 days
    - iii. Link to the 'Final Approved RSRIF' pdf will be included in email
- 7. To check the status of the form at any time during the approval process, go to the:
  - a. Link in the confirmation email
    - i. View process status of all RSIRF forms you have submitted:
      - 1. Blank Not Submitted
      - 2. Locked In process
      - 3. Rejected Returned to sender for Update
    - ii. Approved and submitted drafts versions will be available for 30 Days on the same home page as above
- 8. If Rejected at any time during the process CRC will be notified via email immediately

**END OF RSIRF PROCESS** 

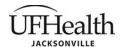

Policy Number: ORA-RSIRF-01
Last Update: December 2020
Initial Approval: October 2020
Page 3 of 2

A-01-001 Policy and Procedure Guidelines

A-01-001 AppA Appendix Example

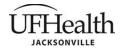

Policy Number: Last Update: Initial Approval: Page 4 of 2 ORA-RSIRF-01 December 2020 October 2020

**In Downtown** In Downtown In North In Offsite

APPROVED BY: None